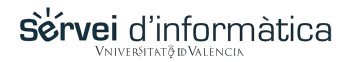

## **Cambio de contraseña por bloqueo.**

Si ha recibido un aviso de que su cuenta ha sido bloqueada:

En ese caso, el aviso le será mostrado trás intentar validarse con su contraseña caducada y bloqueada. Por tanto, y después de la lectura del aviso, no tiene más que esperar quince segundos, y su acceso será redirigido a nuestro servidor de cuentas para que pueda proceder al cambio y actualización.

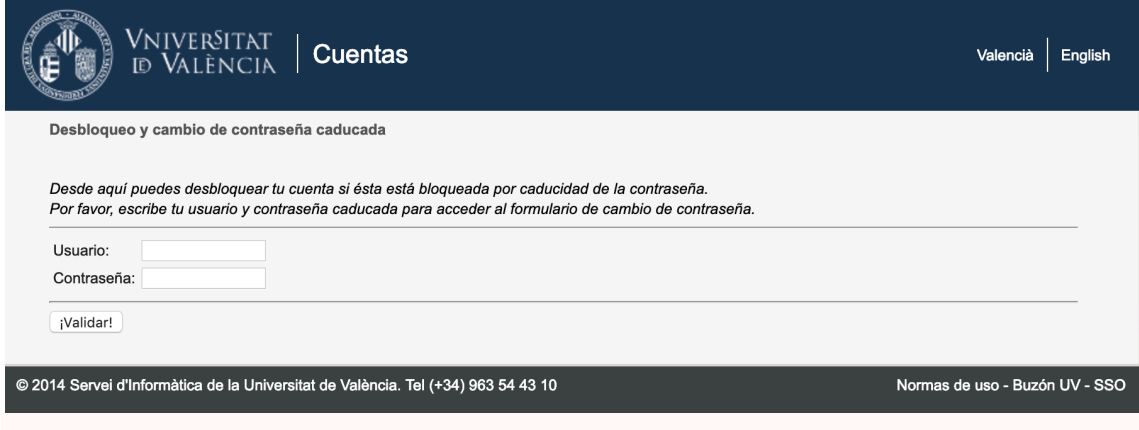

## **Otros métodos para cambiar la contraseña**

Recordemos que también podemos acudir directamente al servidor de CUENTAS de la UV (http://cuentas.uv.es), y desde el menú inicial que nos propone, escoger '**Desbloqueo y cambio de contraseña caducada**'.

Este formulario, siempre está activo, y los usuarios y usuarias, pueden cambiarse las contraseñas en cualquier momento, sin necesidad de esperar a los avisos derivados de la caducidad.